# **EDITAL 027/2017 DE ACESSO AOS CURSOS LIVRES À DISTÂNCIA UNIDADES FUNDEC - ACADEMIA FUNDEC/CISCO 3ª RODADA/ 2º SEMESTRE 2017**

### **I - INTRODUÇÃO**

Este edital tem como objetivo esclarecer o processo de admissão aos Cursos Livres à distância, oferecidos pela FUNDEC em parceria com a Academia Cisco, nas Unidades FUNDEC PROFISSIONALIZANTES, ou através de convênios, onde todos os interessados poderão buscar maiores informações sobre os cursos relacionados neste edital e os seus respectivos cronogramas.

### **II - DOS CURSOS LIVRES**

Os cursos serão ofertados à distância por meio do programa educacional Cisco Networking Academy - NetAcad, também chamada Academia Cisco.

Os cursos livres configuram uma modalidade de educação não-formal de duração variável, destinada a proporcionar aos alunos conhecimentos que lhe permitam reprofissionalizar-se, qualificar-se e atualizar-se para o trabalho. Não há exigência de escolaridade anterior.

De acordo com LDB - Lei de Diretrizes e Bases da Educação Nacional, os cursos livres enquadram-se na categoria de educação profissional de nível básico.

O certificado de conclusão tem validade para fins curriculares, como certificado de atualização/aperfeiçoamento, respeitando a carga-horária descrita.

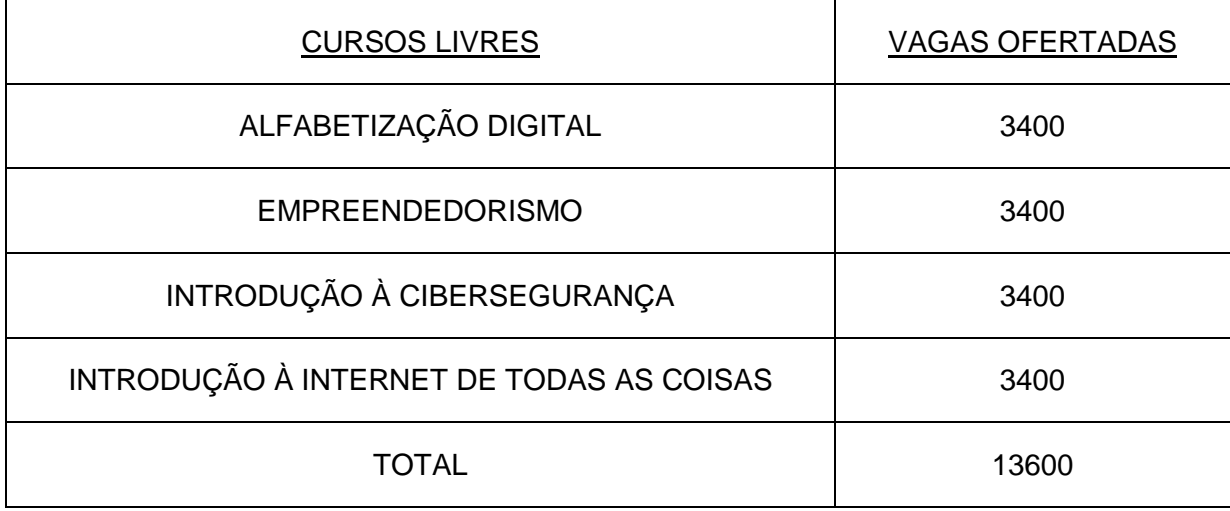

### **Segue a oferta total de vagas por curso:**

## **III - DA OFERTA DE VAGAS POR ACADEMIA FUNDEC CISCO**

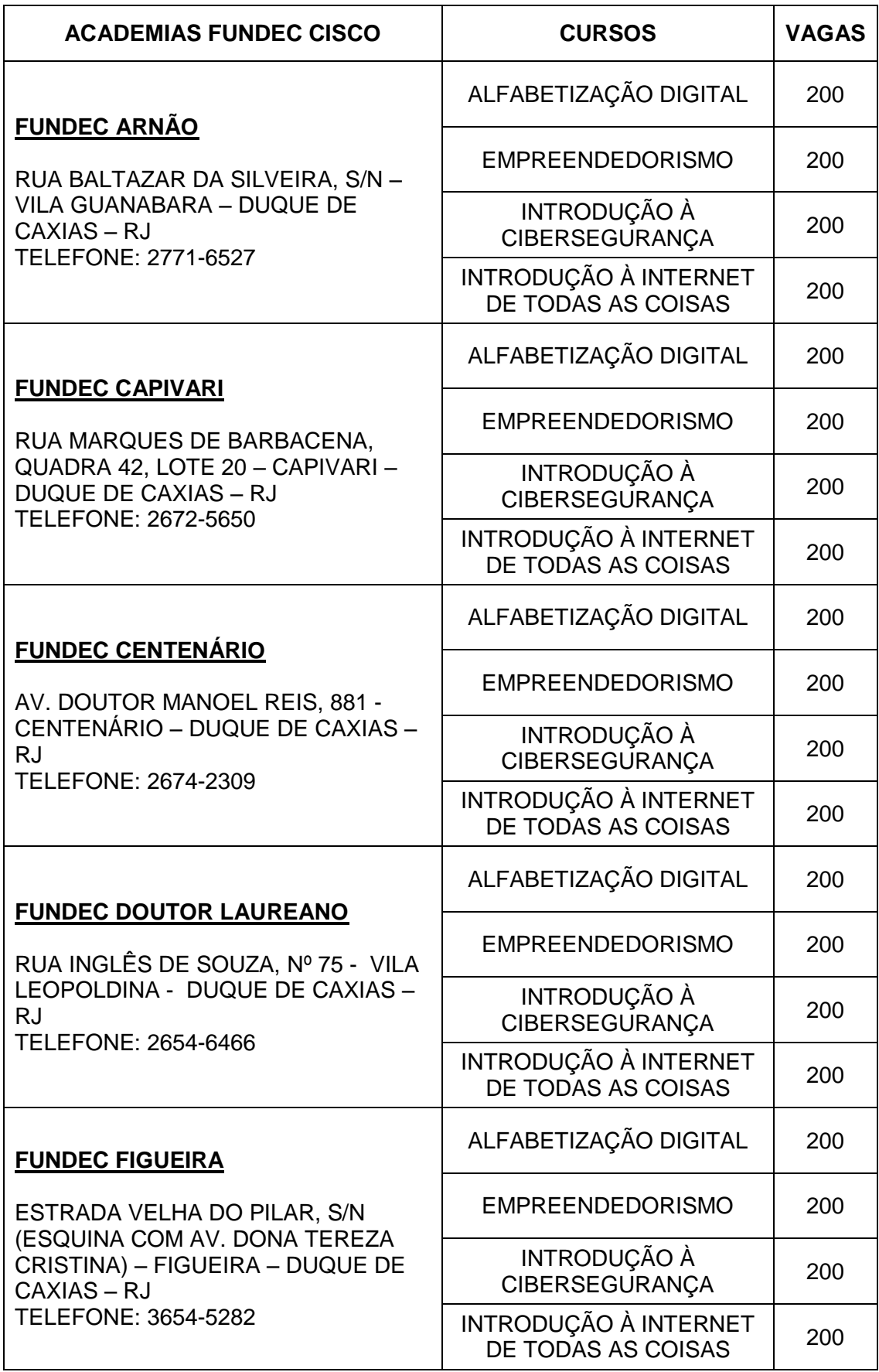

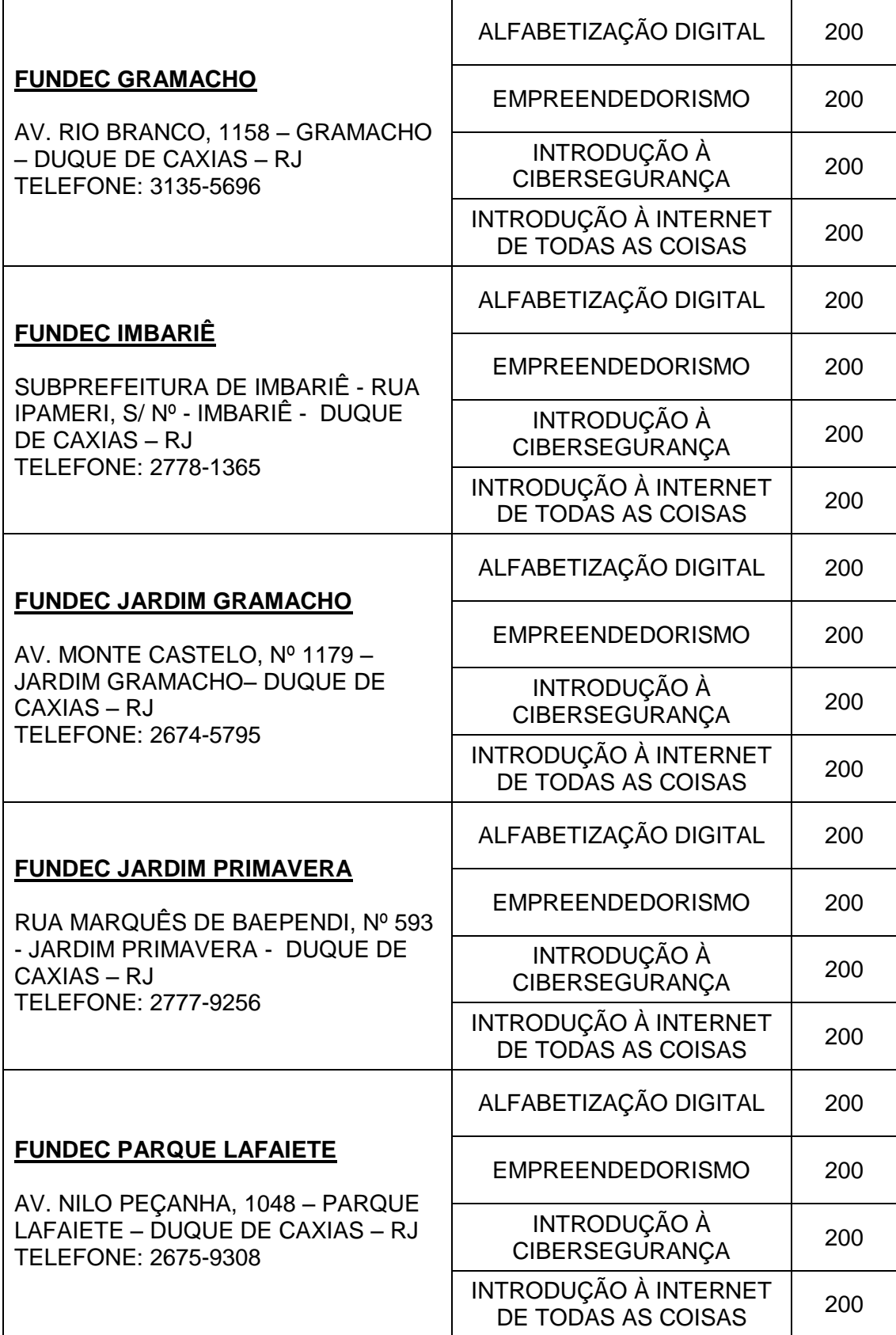

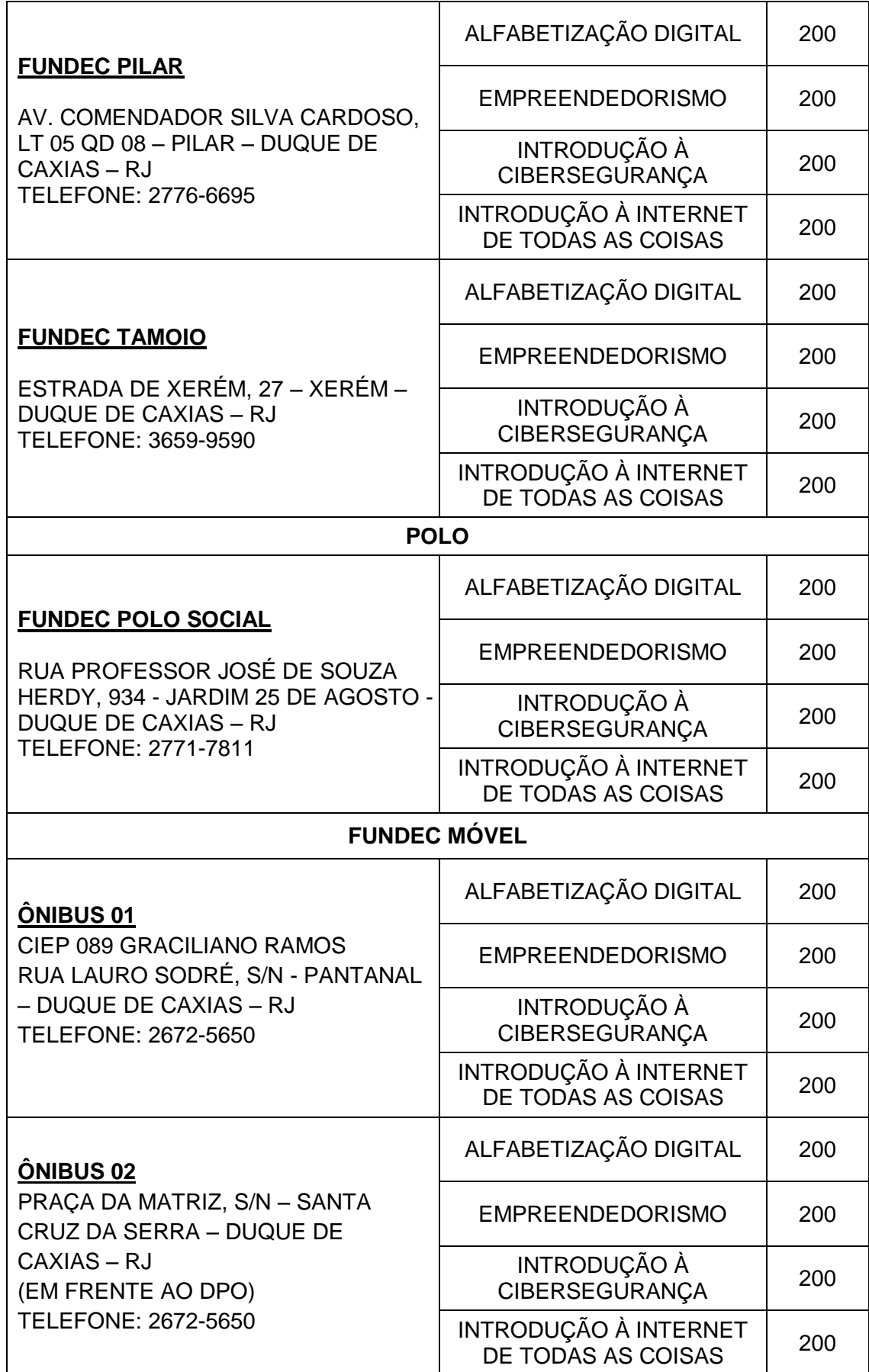

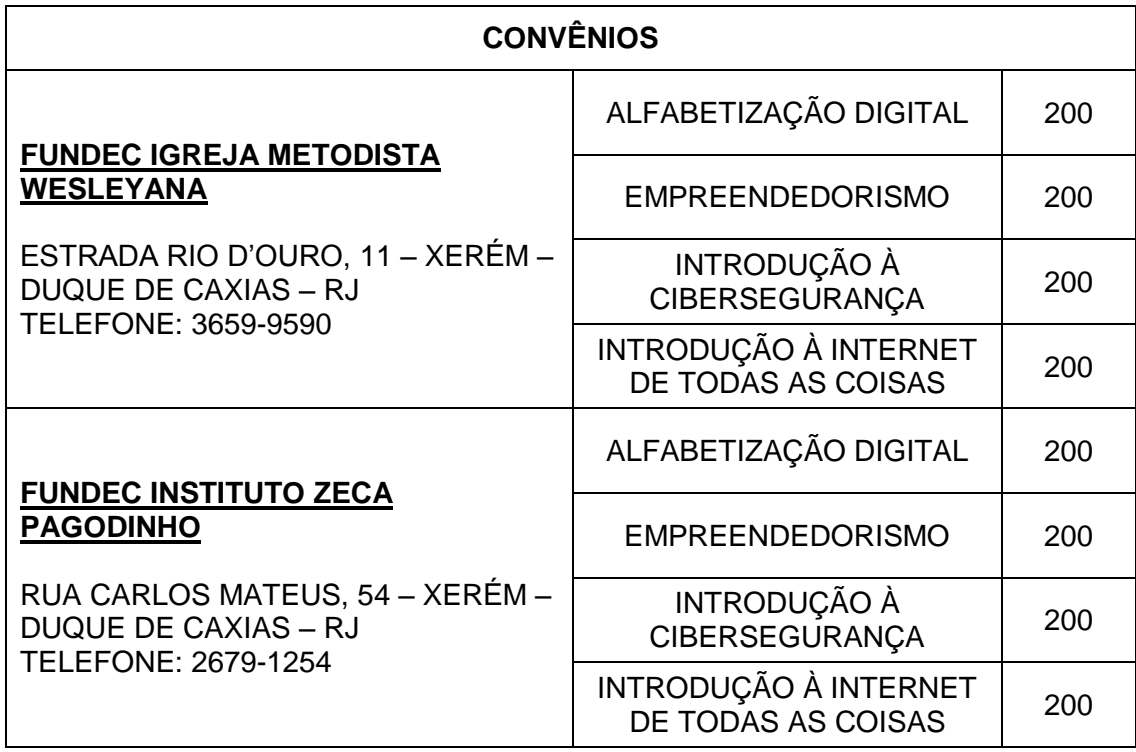

## **IV - DOS CURSOS OFERTADOS**

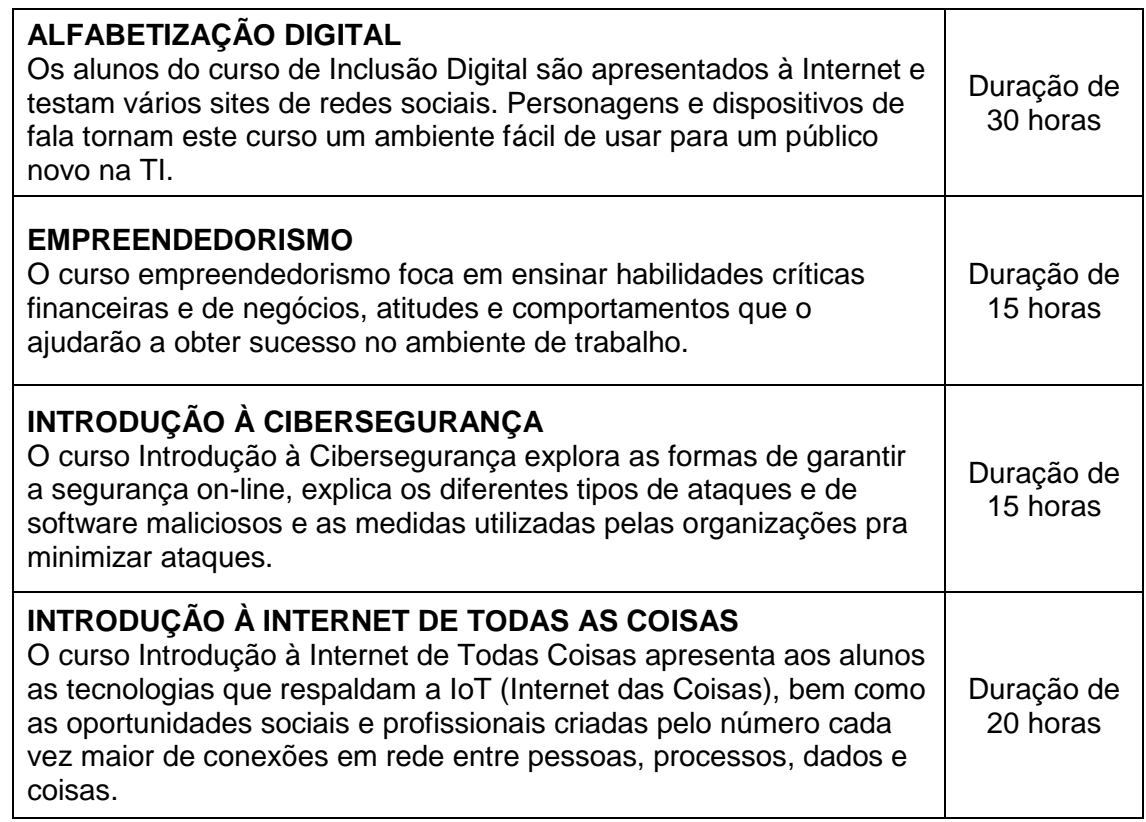

# **V - DOS REQUISITOS TECNOLÓGICOS, DE IDADE E DE DISPONIBILIDADE DE TEMPO PARA REALIZAÇÃO DOS CURSOS**

- Ter acesso a um computador com conexão à Internet e navegador de Internet, para acesso ao curso na plataforma de aprendizagem on-line NetAcad;
- Possuir conta de e-mail para cadastro na plataforma de aprendizagem on-line NetAcad;
- Recomenda-se dedicação de 5 horas de estudo semanal;
- Estar alfabetizado, com idade mínima de 13 anos.

## **VI - DA MATRÍCULA E ACESSO À PLATAFORMA DE APRENDIZAGEM ON-LINE**

Os interessados terão do dia **30/11/2017 a 09/12/2017**, conforme descrito no item **XII**  deste edital, para efetuar sua matrícula na Unidade FUNDEC que será a Academia FUNDEC/Cisco a oferecer o seu curso à distância ou, se preferir, pela internet, na página [www.fundec.rj.gov.br.](www.fundec.rj.gov.br)

O preenchimento das vagas de cada curso dar-se-á até que ocorra o esgotamento da oferta de vagas ou o término do período de matrículas.

Serão admitidas até duas matrículas por aluno, em cursos diferentes.

Para efetivar a matrícula, o aluno deverá informar CPF, telefone, data de nascimento e e-mail para cadastro na plataforma de aprendizagem on-line e preencher o formulário complementar conforme **Anexo I**.

Para os próximos acessos será suficiente acessar [www.netacad.com/pt](http://www.netacad.com/pt) e realizar login informando endereço de e-mail e senha cadastrados.

## **VII - DO APROVEITAMENTO DE VAGAS OCIOSAS OU REMANESCENTES**

É considerada vaga ociosa ou remanescente, aquela que não foi preenchida durante o período regular de matrícula, seja pelo não esgotamento da oferta de vagas ou por desistência.

Os interessados em obter uma destas vagas terão do dia **11/12/2017 a 23/12/2017**, conforme descrito no item **XII** deste edital, para efetuar a matrícula conforme o procedimento descrito no item **VI**. Após este período, as matrículas estarão encerradas, independentemente do número de vagas ociosas ou remanescentes ainda existentes.

### **VIII - DO SUPORTE**

Em caso de dúvidas relacionadas ao uso da plataforma o aluno poderá solicitar suporte à Unidade FUNDEC - Academia FUNDEC/ Cisco no qual foi matriculado. Este atendimento poderá ocorrer por contato telefônico, dirigindo-se à sua Unidade FUNDEC - Academia FUNDEC/ Cisco ou através do menu **Ajuda**, opção **Fazer pergunta ao instrutor**, disponível no painel lateral do curso em andamento.

#### **IX - DA AVALIAÇÃO**

No curso ocorrerão testes à distância, ao término de cada conteúdo, sendo a avaliação final também à distância, com data e prazo previamente determinados. Será atribuída nota zero a qualquer avaliação não realizada. Serão considerados aprovados os cursistas que tenham concluído com aprovação pelo menos 60% (sessenta por cento) do curso. Os resultados das avaliações serão publicados na plataforma de aprendizagem online NetAcad.

#### **X - DO CERTIFICADO**

Os certificados deverão ser solicitados à Unidade FUNDEC - Academia FUNDEC/ Cisco, na qual o aluno matriculou-se presencialmente, por telefone ou através do endereço eletrônico fundeccisco@fundec.rj.gov.br. Esta solicitação poderá ser feita somente após o término da rodada. A retirada do certificado será agendada pelo aluno. O prazo para entrega do certificado é de até 30 dias, após a solicitação.

No certificado constarão as habilidades desenvolvidas ao longo do curso.

#### **XI - DISPOSIÇÕES GERAIS**

- 1. A matrícula só terá validade nos cursos com início definido neste Edital.
- 2. Os alunos matriculados deverão preencher o questionário socioeconômico.
- 3. Será considerado desistente o aluno que não realizar acesso na plataforma durante a 1ª semana do curso.
- 4. Os casos omissos e as situações não previstas neste Edital serão resolvidos pela Comissão responsável formada por membros da Diretoria de Educação da FUNDEC.
- 5. A matrícula configura o reconhecimento e a aceitação de todas as normas das Unidades FUNDEC, referentes à: comportamento, atitude, respeito às diferenças, promoção da empatia, respeito às leis, indumentária condizentes com o ambiente escolar.

### **XII - CRONOGRAMA PREVISTO**

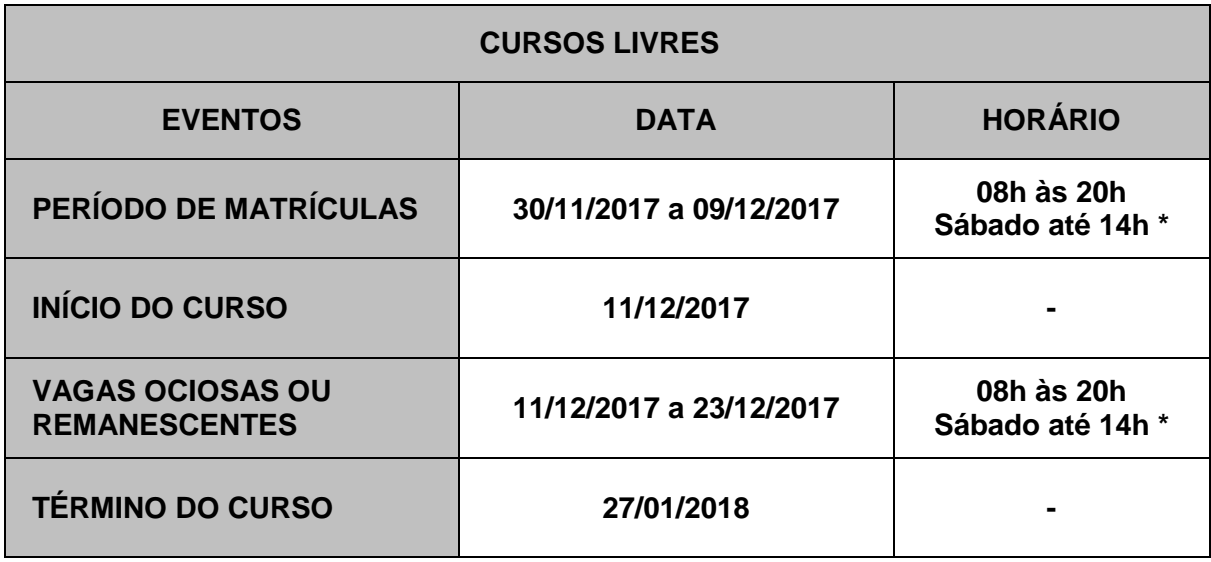

\* Somente as Unidades FUNDEC Doutor Laureano, FUNDEC Imbariê, FUNDEC Polo Social e FUNDEC Tamoio funcionam aos sábados. A Unidade FUNDEC Imbariê funciona somente até 17h.

Duque de Caxias, 28 de novembro de 2017.

**JOILSON ANTÔNIO CARDOSO DO NASCIMENTO**

**Presidente da FUNDEC**

## **MANUAL DE PRIMEIRO ACESSO AO AMBIENTE DE APRENDIZAGEM PLATAFORMA NETACAD**

O objetivo deste manual é fornecer orientação para realizar a matrícula on-line e o primeiro acesso à plataforma de aprendizagem NetAcad.

Passo 1 – Acesse o site da FUNDEC [www.fundec.rj.gov.br](http://www.fundec.rj.gov.br/) e escolha a Academia FUNDEC/ Cisco e o curso à distância que desejada realizar.

Será solicitado o preenchimento do CPF, telefone e data de nascimento do aluno.

Ao avançar, será redirecionado para a tela a seguir:

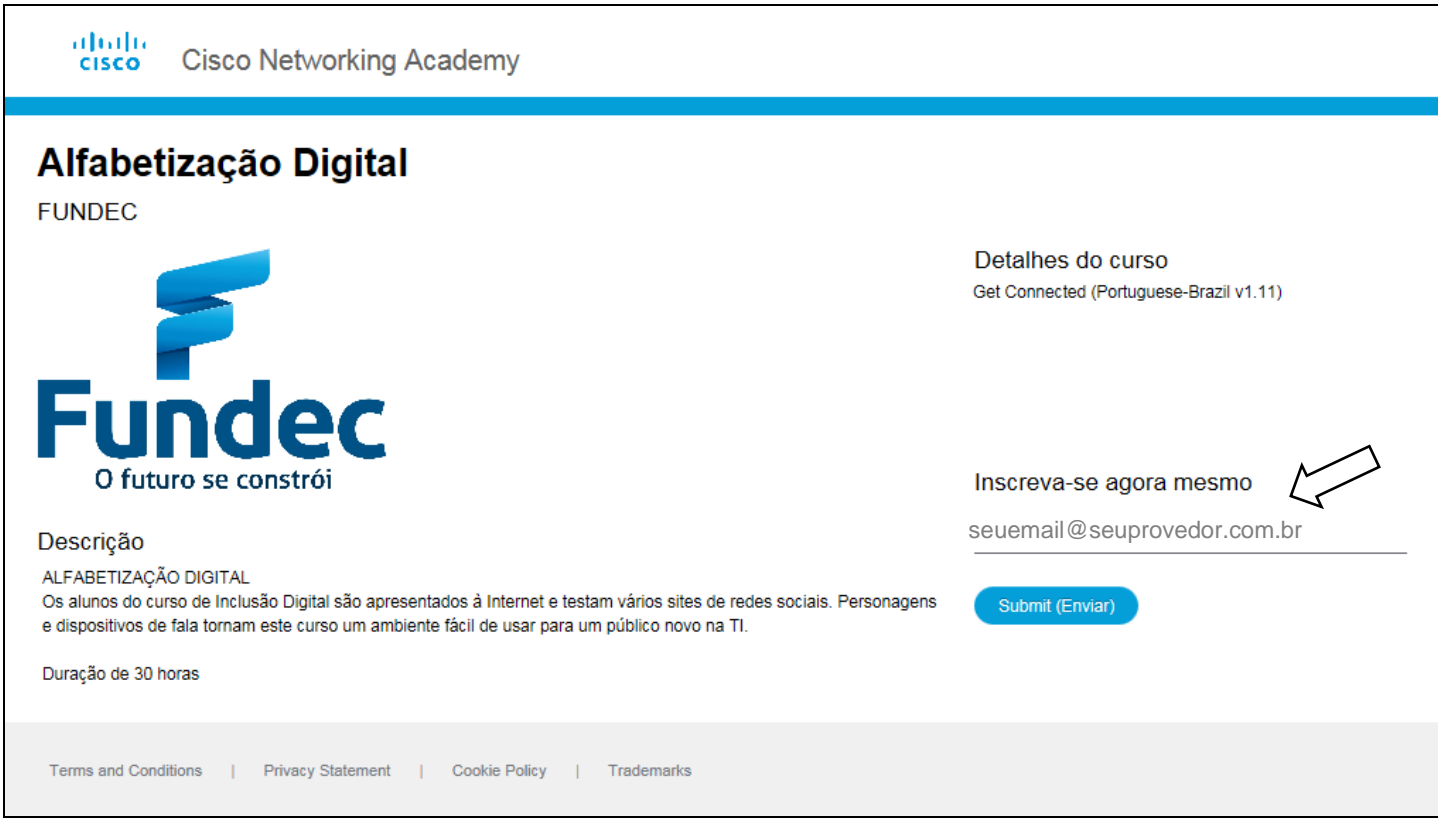

Informe o endereço de e-mail e após o preenchimento, clique no botão **Submit (Enviar)**.

Passo 2 - Na tela seguinte, informações complementares serão solicitadas, conforme a imagem abaixo.

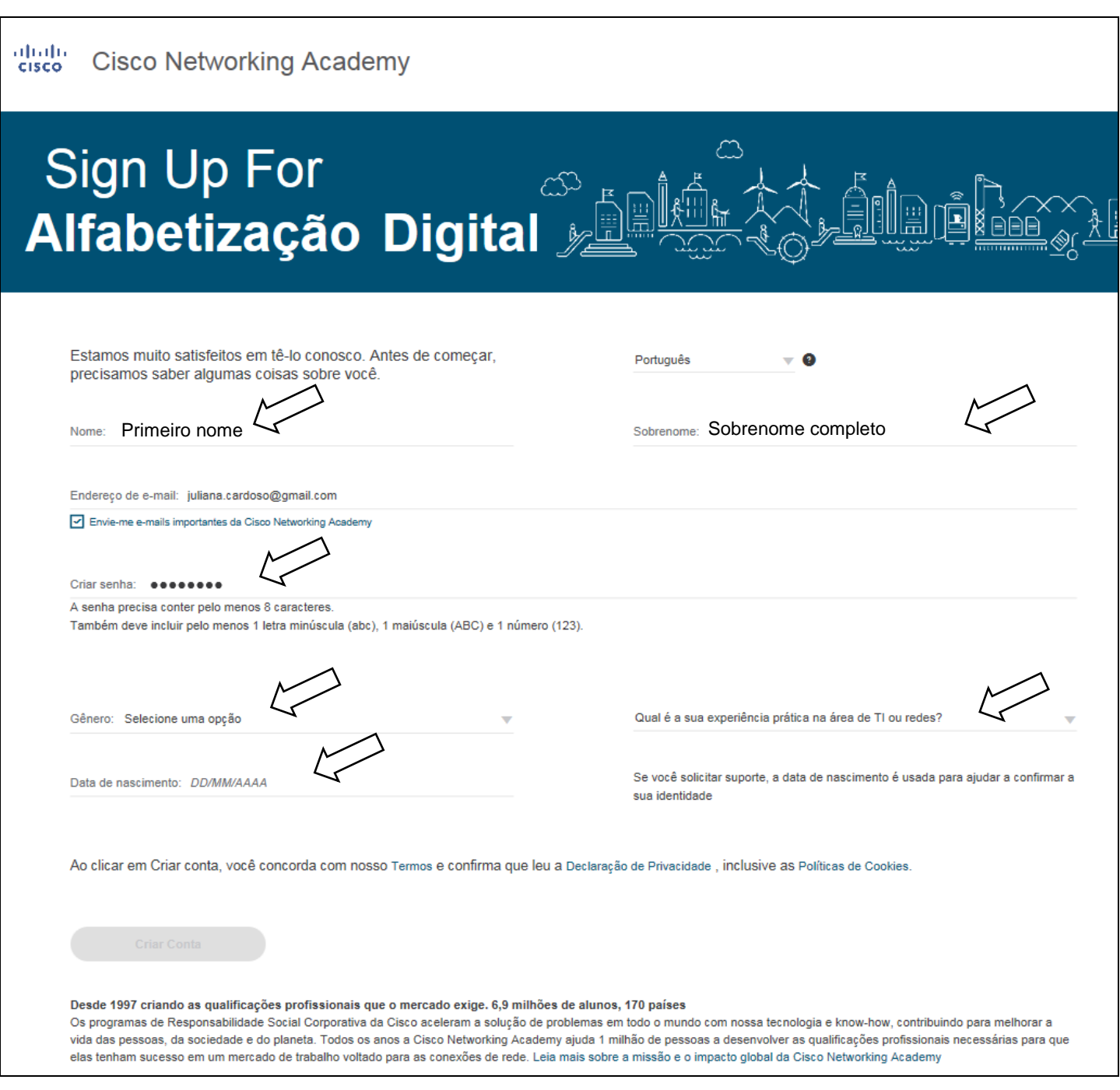

Após o preenchimento, clique no botão **Criar conta**.

# *Importante: Tanto o endereço de e-mail informado, quanto a senha cadastrada, serão utilizados para os próximos acessos à plataforma de aprendizagem NetAcad.*

Passo 3 – Clique no botão **Iniciar curso** para acessar o conteúdo.

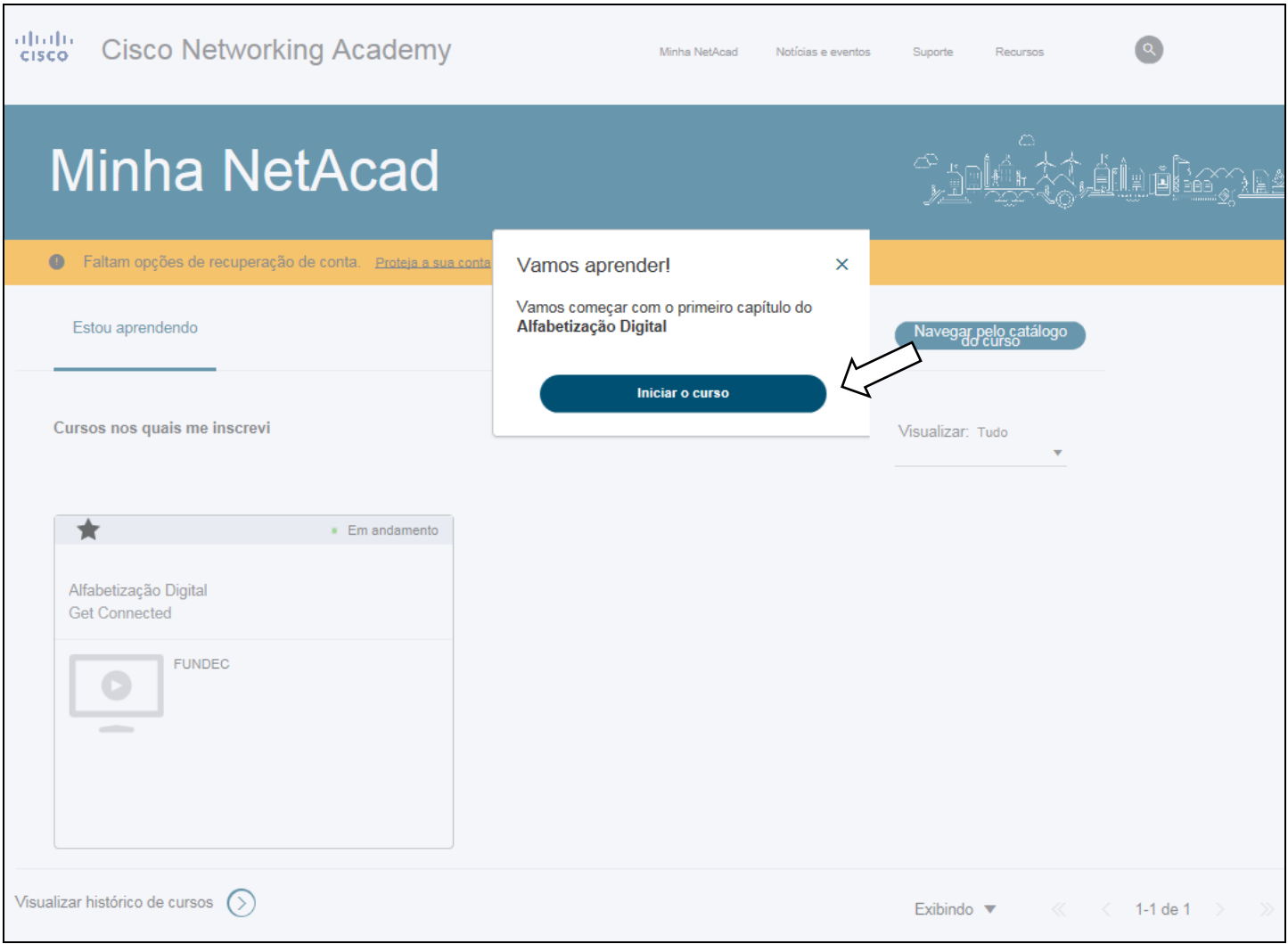

**Observação**: Caso o aluno já possua conta na plataforma de aprendizagem NetAcad, um e-mail lhe será enviado solicitando que realize o login no site [www.netacad.com/pt.](http://www.netacad.com/pt) O curso estará acessível através do menu **Minha NetAcad**, opção **Estou aprendendo**.

Passo 4 - Acesse sua conta de e-mail para confirmar o cadastro, clicando em **Confirmar endereço de email**. Ao confirmar você será redirecionado para o site [http://www.netacad.com/pt.](http://www.netacad.com/pt)

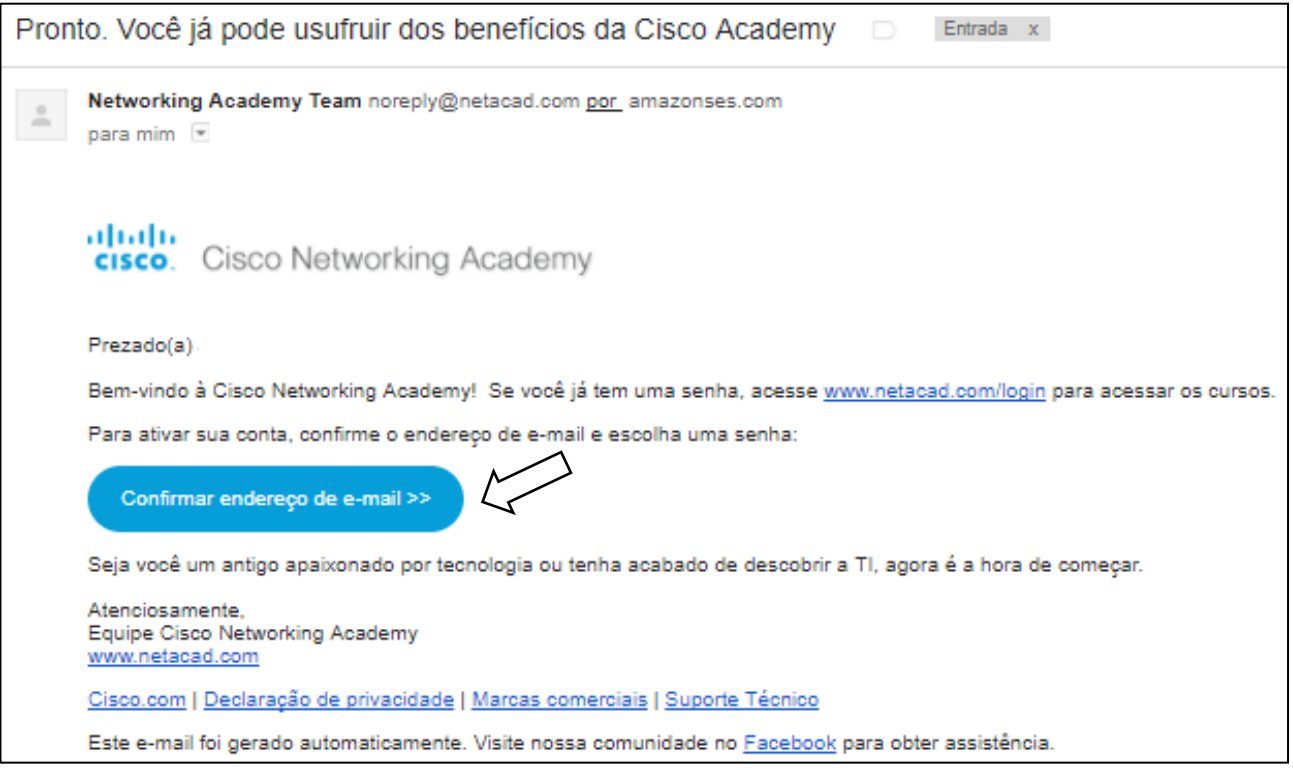

# **Para os próximos acessos será suficiente acessar [www.netacad.com/pt](http://www.netacad.com/pt) e no canto superior direito, clicar em Login, para informar o endereço de e-mail e senha cadastrados.**

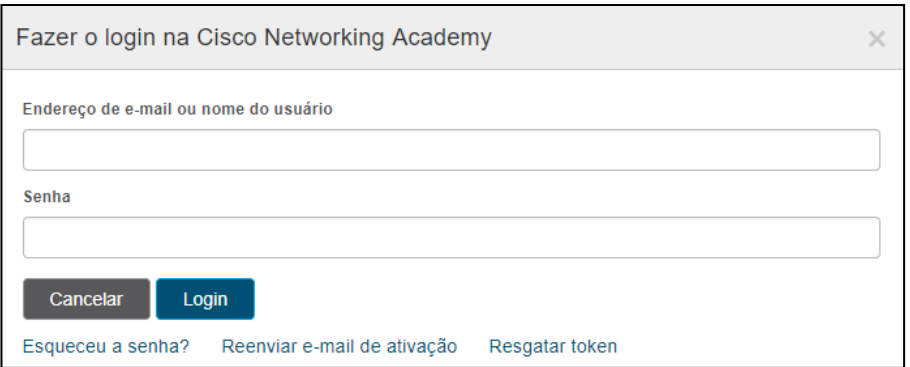

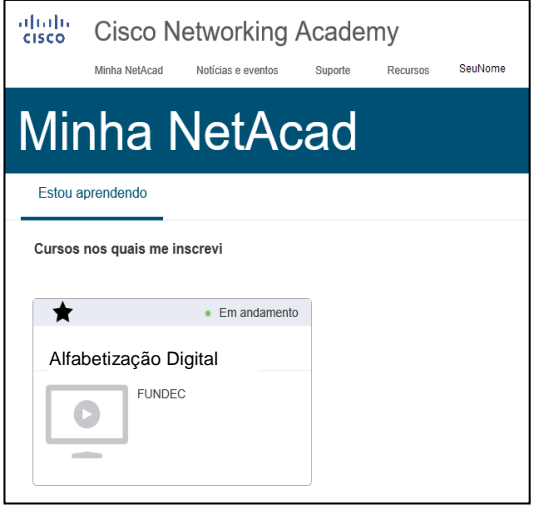

O acesso ao curso estará disponível por meio do menu **Minha NetAcad**, opção **Estou aprendendo**.